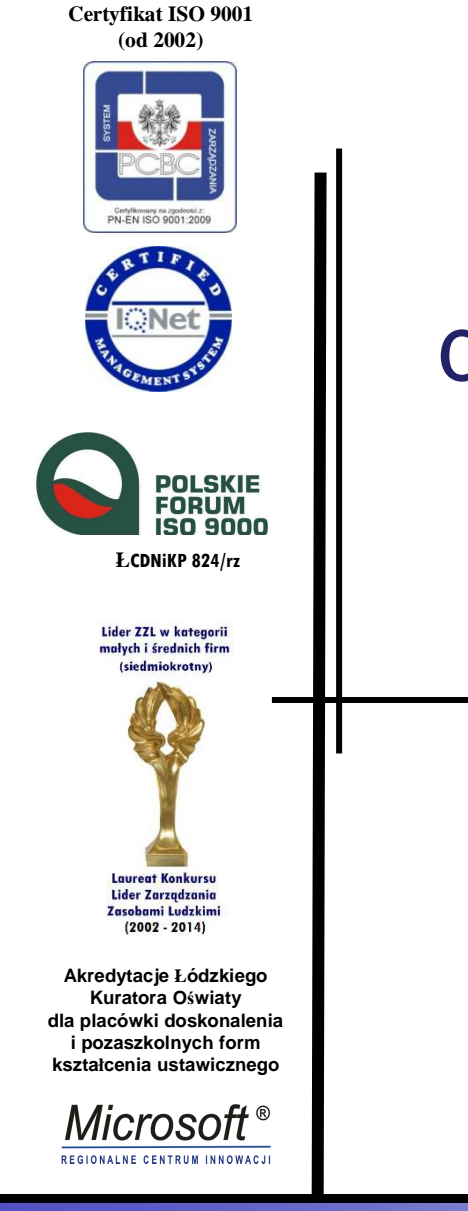

## Wykorzystanie HTML5 do budowy witryn internetowych

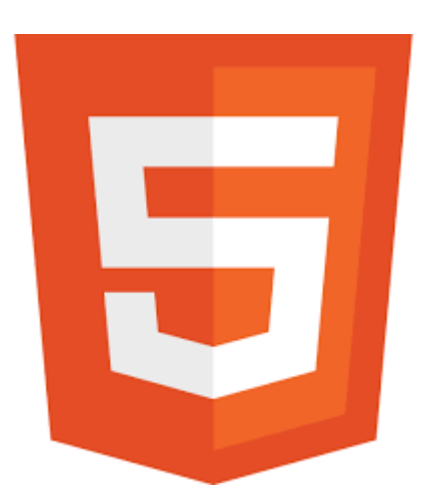

Piotr MarcińczykSławomir Szaruga

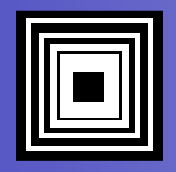

### Standard HTML5

### http://whatwg.org/html

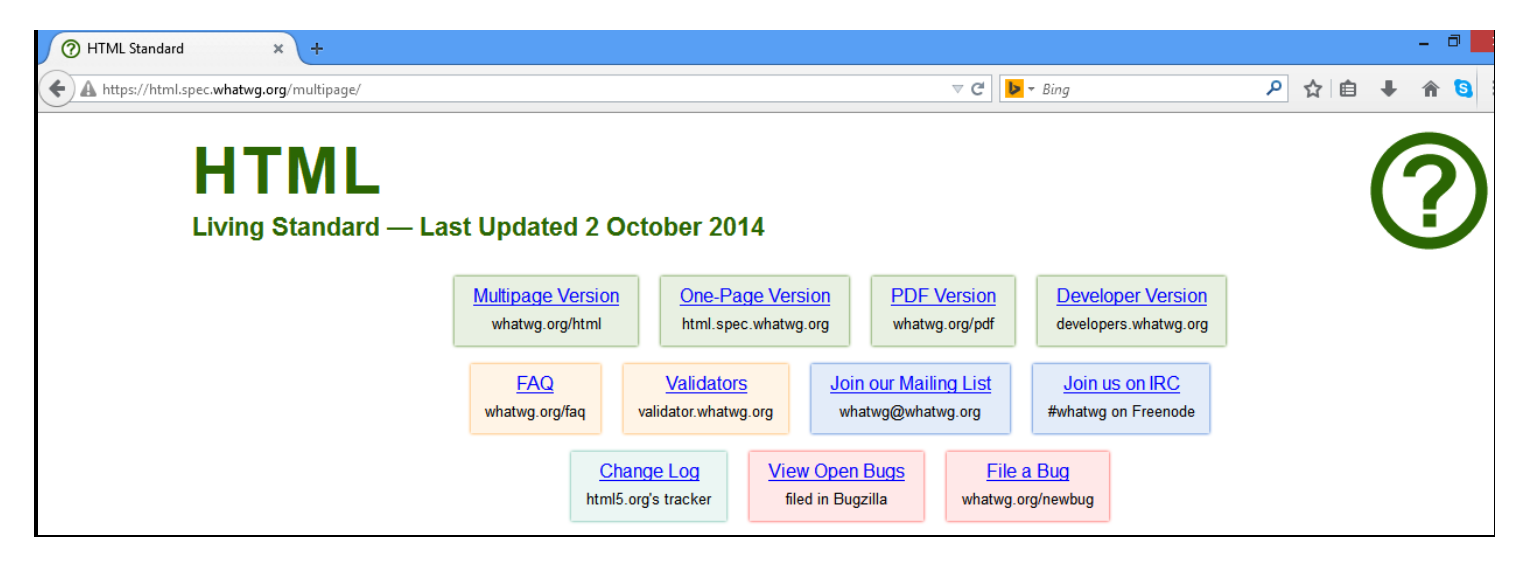

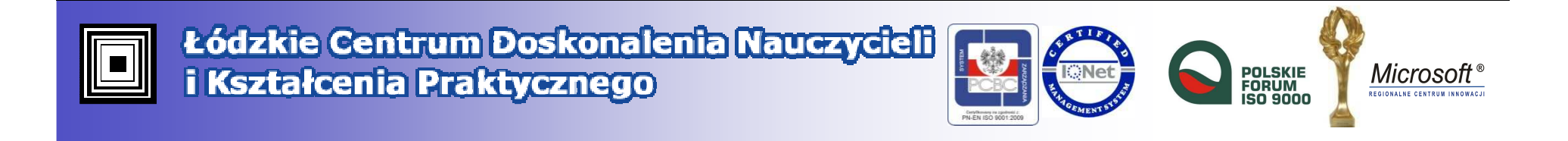

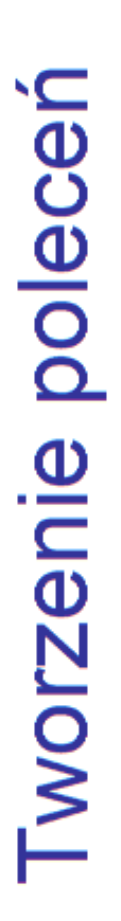

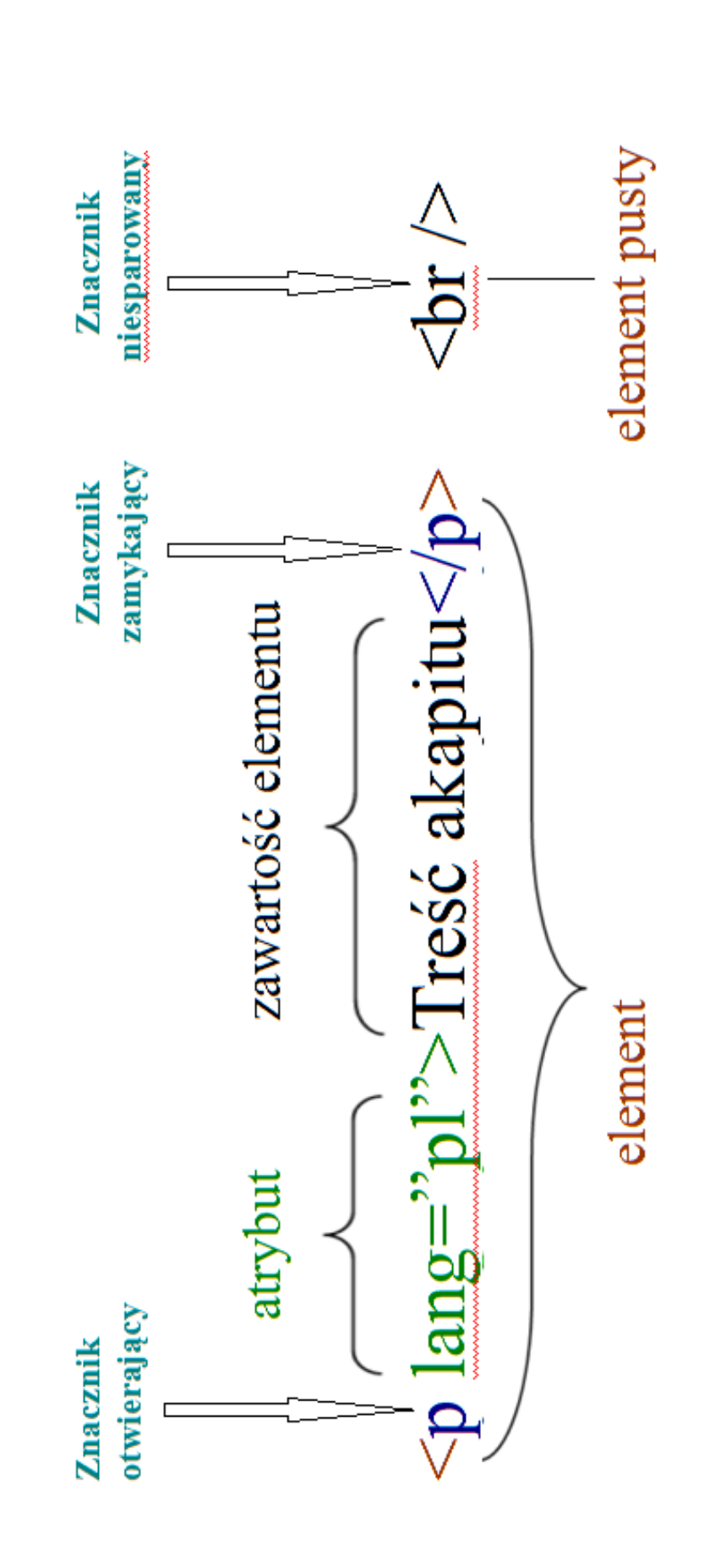

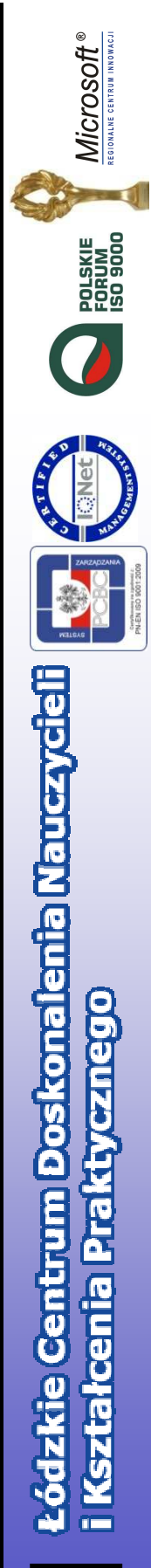

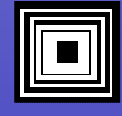

## Struktura dokumenty HTML

<!doctype html><html lang= "pl-PL">

<head>

</head>

<body>

</body>

</html>

<meta charset="UTF-8">

deklaracja informuj ąca przeglądarkę o rodzaju dokumentu, który ma przetworzyć.

 deklaracja j ęzyka stosowanego na naszej stronie internetowej. Wcześniej do deklaracji językowej używano meta tagu, który mieścił si ę w sekcji **head** strony. Dwie małe litery **pl** są deklaracją używanego języka, natomiast kolejne dwie litery **PL** są deklaracją kraju, w którym tego języka się używa

 zestaw znaków, który b ędzie używany na stronie internetowej, aby wyświetlał si ęodpowiednio.

<title>Stronka</title> tytuł poszczególnej strony internetowej. Służy do zbiorczej identyfikacji treści na stronie, tzn. określa o czym dana strona jest. Najczęściej można go spotkać w dwóch miejscach. Jednym z nich jest wyszukiwarka internetowa, a drugim nazwa karty w przegl ądarce internetowej.

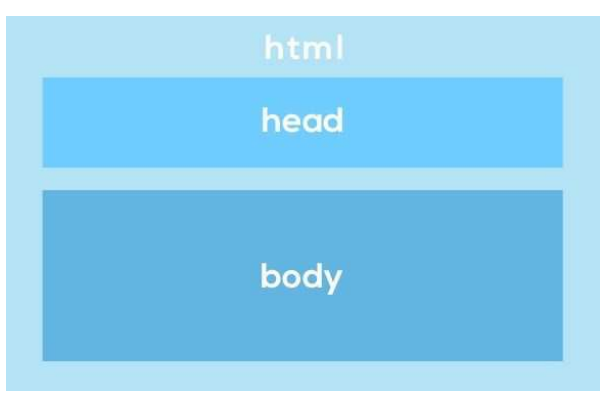

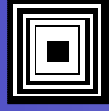

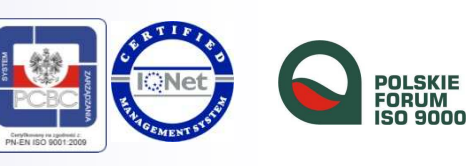

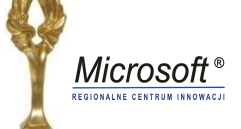

## Podstawowe znaczniki HTML5

- Znaczniki
	- and the state of the Sparowane
		- head, title, body, h, p, b, i, sup, sub, pre, ul, ol, li, dl, dt, dd, table, th, tr, td, caption, form, input, select, options, textarea, area, a
	- and the state of the Niesparowane
		- meta, br, hr, img
- Atrybuty
	- face, color, size, bgcolor, text, align, width, height, type, href, link, alt, name, scrolling, cols, rows
	- and the state of the state Encje
		- $\bullet$  np. , &lt, &gt

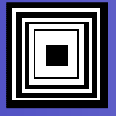

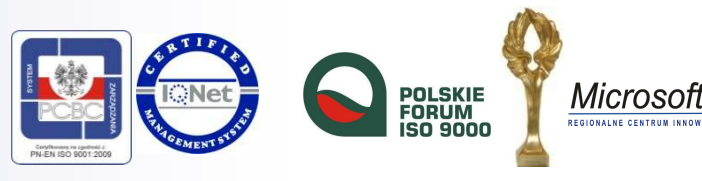

## **Encje**

### **http://dev.w3.org/html5/html-author/carref**

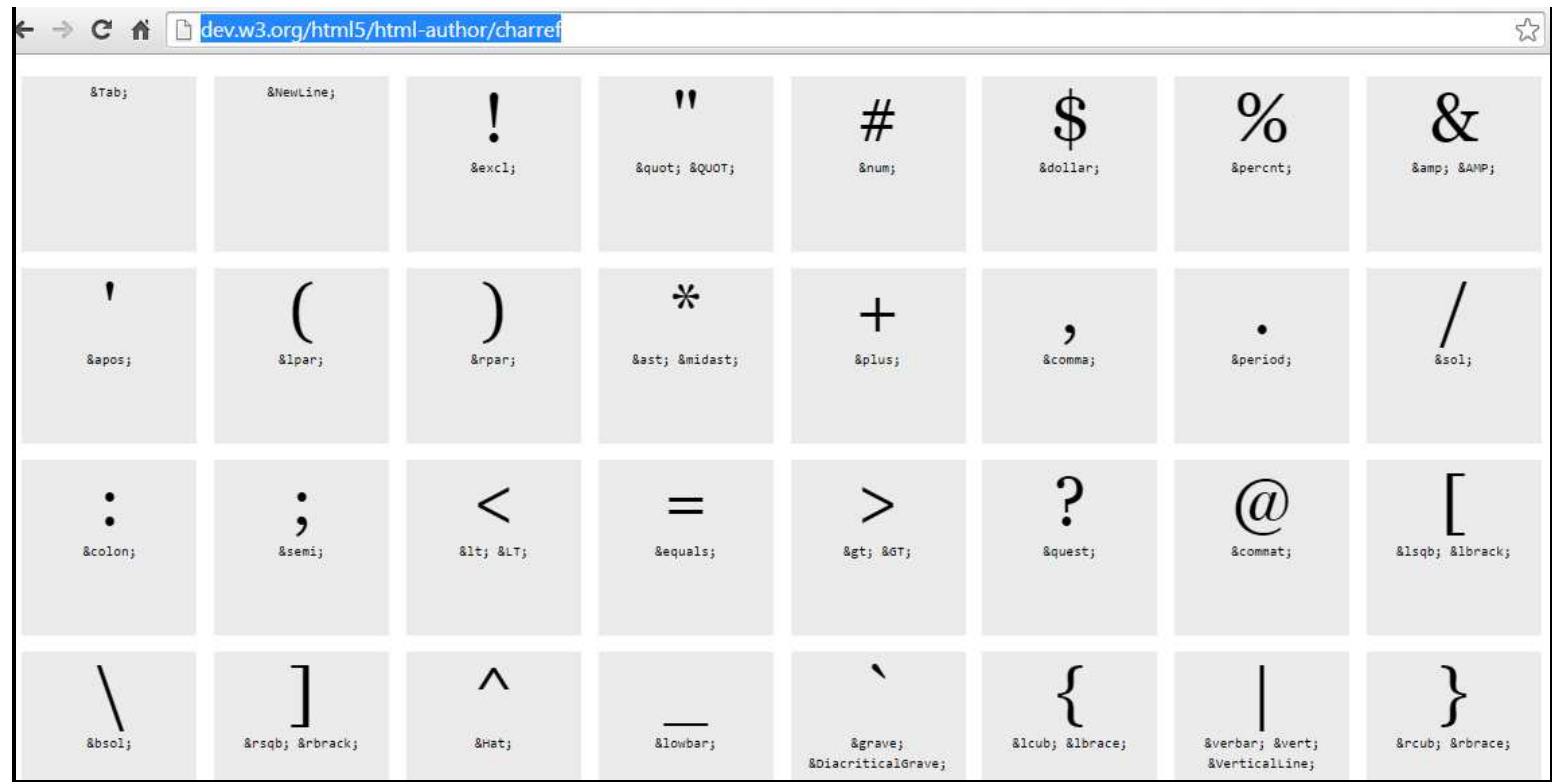

Encji nie wpisujemy pomiędzy znakami większości

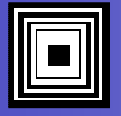

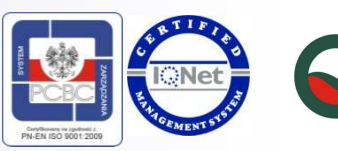

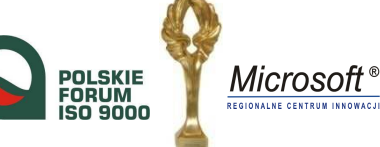

### Formatowanie tekstuRóżnice pomiędzy HTML 4.01 a HTML5

<i> **<em>**

### **HTML HTML5**<b> <strong>

<strike> <**s> <del>** 

Zarówno element <s> (z ang. linia przez), jak element <del> (z ang. usuwać) służą do przekreślania tekstu. Elementu <s> używamy, gdy coś jest nieaktualne, a nie powinno by ć usunięte, np. promocja, która już si ę sko ńczyła. Natomiast elementu <del> u<mark>z</mark>y Natomiast elementu <del> używamy, gdy<br>chcemy zwrócić uwagę, że coś zostało usunięte.

**<mark>** (ang. zaznacza ć)

służy do wyróżniania pojedynczych wyrazów, bądź zwrotów poprzez podświetlenie, np. żółtymtłem.

### **<small>**

Zmniejsza czcionkę o jeden rozmiar

</sub>  $\langle$  sup  $>$  i  $\langle$  sub  $>$ 

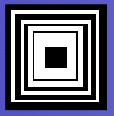

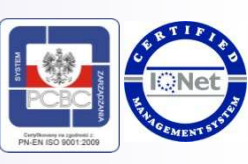

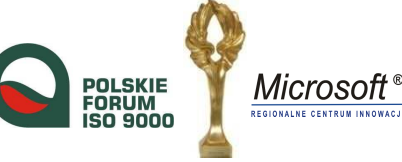

## Tworzenie list

- Lista uporządkowana <ol>
	- Elementy listy <li>
- Lista nieuporządkowana <ul>
	- –Elementy listy <li>
- Lista definicyjna <dl>
	- Elementy listy
		- <dt> pojęcie (definition term)
		- <dd> opis pojęcia (definition description)
- Zagnieżdżanie list

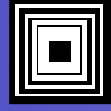

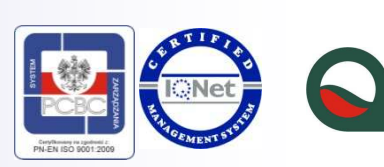

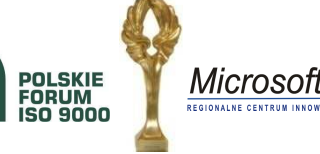

### Przykładowe listy

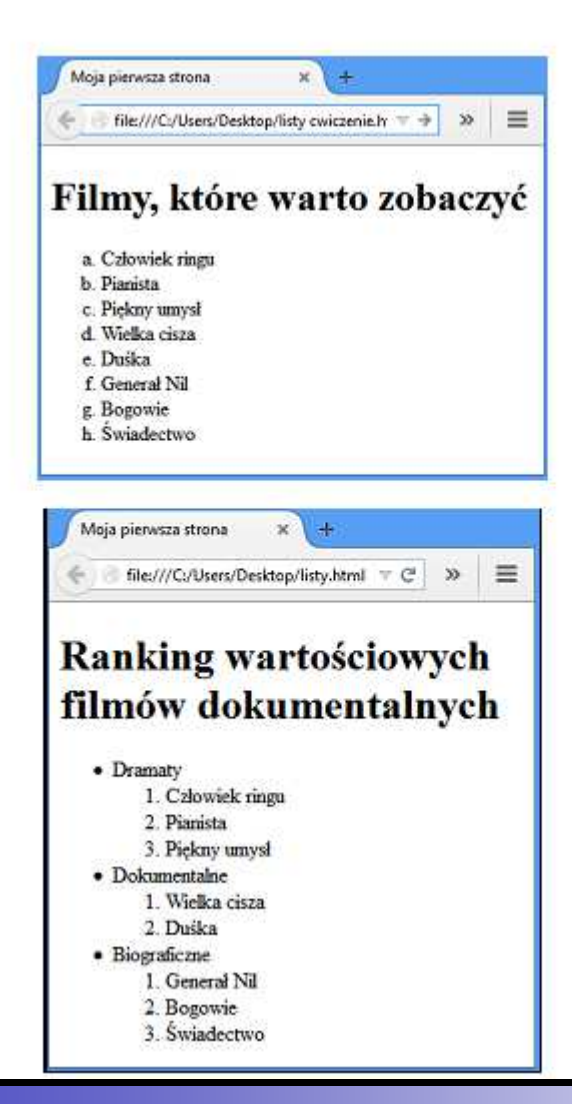

```
<h1>Filmy, które warto zobaczyć</h1>
<ul type="a">
  <li>Człowiek ringu</li>
  <li>Pianista</li>
  <li>Piekny umysł</li>
  <li>Wielka cisza</li>
  <li>Duška</li>
  <li>Generał Nil</li>
  <li>Bogowie</li>
  <li>Swiadectwo</li>
\langle /u1 \rangle
```
<h1>Ranking wartościowych filmów dokumentalnych</h1>  $\langle u1 \rangle$ <li>Dramaty</li> <ol> <li>Człowiek ringu</li> <li>Pianista</li> <li>Piekny umysł</li>  $\langle$ /ol> <li>Dokumentalne</li>  $\langle$ ol> <li>Wielka cisza</li> <li>Duśka</li>  $\langle$ /ol> <li>Biograficzne</li>  $\langle$ ol> <li>General Nil</li> <li>Bogowie</li> <li>Świadectwo</li>  $\langle$ /ol>  $\langle \text{UL}\rangle$ 

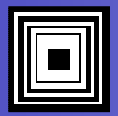

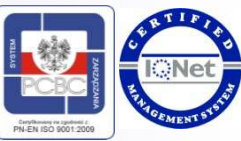

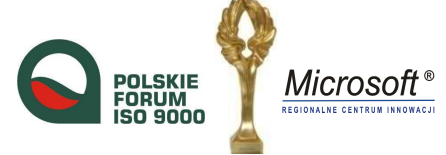

## **Obrazy**

- Rodzaje plików graficznych
	- and the state of the jpg, png, gif, svg
- Wstawianie obrazów na stronę

### **<img src="applelogo.png" alt="applelogo" title="logo" />**

- src (ang. source). Źródło grafiki.
- alt (ang. alternative). Tekst opisujący co znajduje się na zdjęciu.
- •title. Wyświetlany jest on w momencie, gdy najedziemy myszką na zdjęcie
- Atrybuty width i height pozwalają na określenie wielkości grafiki.
- W HTML5 pojawił się znacznik <figure> pozwalający na utworzenie pojemnika dla grupy grafik, które mogą otrzyma<sup>ć</sup> wspólny podpis za pomoc<sup>ą</sup> znacznika <figcaption>

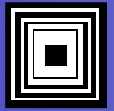

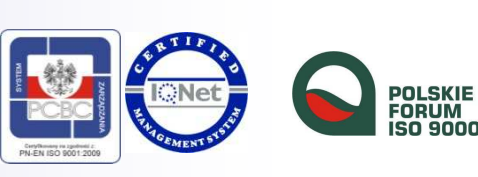

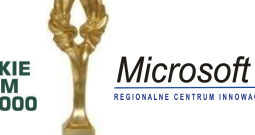

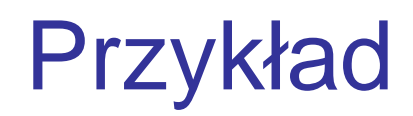

Uzupełnij plik ćwiczeniowy o galerię dowolnych zdjęć ściągniętych z Internetu i przedstaw ją na<br>strenie internatowaj ze stesownym nadniesm stronie internetowej ze stosownym podpisem.

### Światowe dzieła sztuki

#### Poznajemy dzieła sztuki światowej

Pellentesque habitant morbi tristique senectus et netus et malesuada fames ac turpis egestas. Vestibulum tortor quam, feugiat vitae, ultricies eget, tempor sit amet, ante. Donec eu libero sit amet quam egestas semper. Aenean ultricies mi vitae est. Mauris placerat eleifend leo. Quisque sit amet est et sapien ullamcorper pharetra. Vestibulum erat wisi, condimentum sed, commodo vitae, ornare sit amet, wisi. Aenean fermentum, elit eget tincidunt condimentum, eros ipsum rutrum orci, sagittis tempus lacus enim ac dui. Donec non enim in turpis pulvinar facilisis. Ut felis. Praesent dapibus, neque id cursus faucibus, tortor neque egestas augue, eu vulputate magna eros eu erat. Aliquam erat volutpat. Nam dui mi, tincidunt quis, accumsan porttitor, facilisis luctus, metus

### Arcydzieła rzeźbiarstwa greckiego

Pellentesque habitant morbi tristique senectus et netus et malesuada fames ac turpis egestas. Vestibulum tortor quam, feugiat vitae, ultricies eget, tempor sit amet, ante. Donec eu libero sit amet quam egestas semper. Aenean ultricies mi vitae est. Mauris placerat eleifend leo.

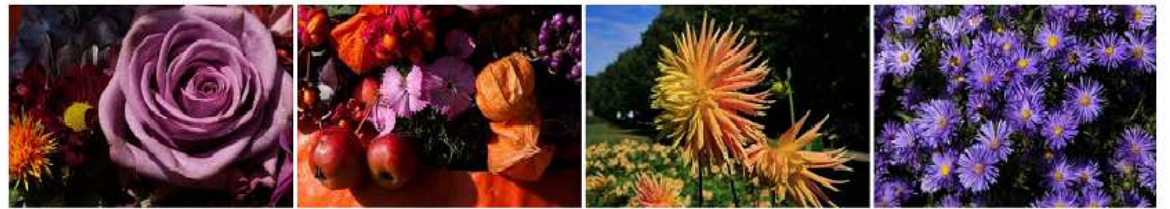

**<figure>**

 **<img src="zdjecie1.jpg" alt="Dalia"> <img src="zdjecie2.jpg" alt="Owoce"><img src="zdjecie3.jpg" alt="Aster"> <img src="zdjecie4.jpg" alt="Astry"> <figcaption>Zdjęcia. Kwiaty jesienne. </figcaption></figure>**

Zdjecia. Kwiaty jesienne

Praesent dapibus, neque id cursus faucibus, tortor neque egestas augue, eu vulputate magna eros eu erat. Aliquam erat volutpat. Nam dui mi, tincidunt quis, accumsan porttitor, facilisis luctus, metus

#### **Inne dzieła**

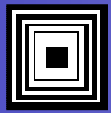

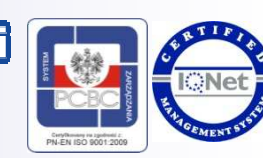

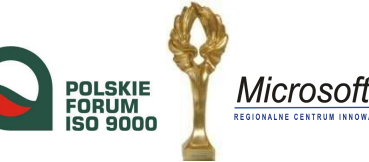

## Tabele

#### •Znaczniki

```
<table border="1" width="30%">
<tr><th> komórka_1</th><th> komórka-2</th></tr>
     <tr><td> komórka_3</td><td> komórka_4</td></tr>
</table>
```
•Łączenie komórek

> **<td** colspan="2">Łączenie komórek w wierszu**</td> <td** rowspan="3">Łączenie komórek w kolumnach**</td>**

- • Podpis tabeli umieszczany na górze (po znaczniku <table>) i wycentrowany względem tabeli **<caption>**
- $\bullet$  Każda tabela powinna mieć obramowanie. W HTML5 atrybut **border** pozwala zdecydować czy obramowanie ma by<sup>ć</sup> włączone (border="1") czy nie (border=" ")

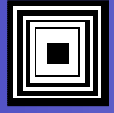

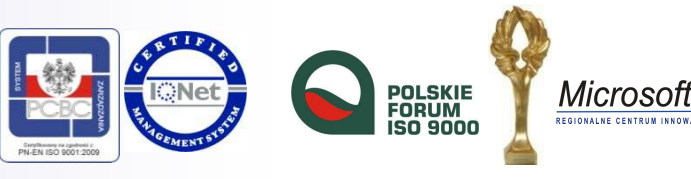

### **Odnośniki**

 $<$ a>  $<$ /a>

•Połączenia relatywne

**<a href="druga.html">**Przejdź dalej**</a>**

•Połączenia absolutne

**<a href="http://www.wckp.lodz.pl">**ŁCDNiKP**</a> <a href="http://www.wp.pl" target="\_blank">**Wirtualna Polska**</a><a href="mailto:szarugas@wckp.lodz.pl">**Szaruga**</a>**

•Połączenie z wykorzystaniem grafiki:

**<a href="koty.html"><img src="kot.jpg" alt="Kot" title="kliknij" /></a>**

## Ramki zagnieżdżone

• Wprowadzone w HTML5 (ćwiczenie 5)

### **<BODY>**

**<H1>**Światowe dzieła sztuki**</H1>**

<h2>Poznajemy dzieła sztuki światowej</h2>

**<IFRAME** src="http://www/wckp.lodz.pl" width="500 height="100">

### **</IFRAME>**

### **<BR /<sup>&</sup>gt;**

<p>Pellentesque habitant morbi tristique senectus et netus et malesuada fames ac turpis egestas. Vestibulum tortor quam, feugiat vitae, ultricies eget, tempor sit amet, ante. Donec eu libero sit amet quam egestas semper. Aenean ultricies mi vitae est. Mauris placerat eleifend leo. Quisque sit amet est et sapien ullamcorper pharetra. Vestibulum erat wisi, condimentum sed, commodo vitae, ornare sit amet, wisi. Aenean fermentum, elit eget tincidunt condimentum, sagittis tempus lacus enim ac dui. Donec non enim in turpis pulvinar facilisis</p>

### Światowe dzieła sztuki

Poznajemy dzieła sztuki światowej

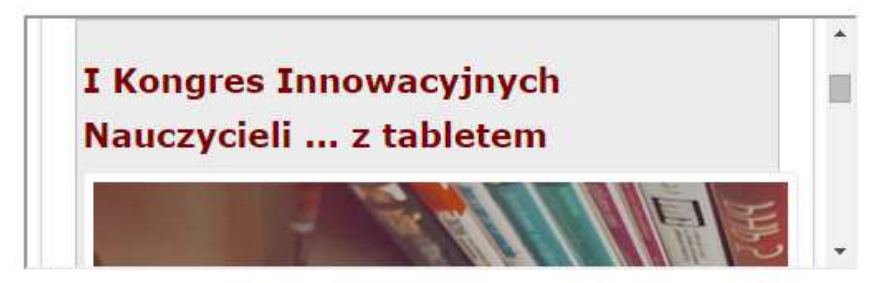

Pellentesque habitant morbi tristique senectus et netus et malesuada fames ac turpis egestas. Vestibulum tortor quam, feugiat vitae, ultricies eget, tempor sit amet, ante. Donec eu libero sit amet quam egestas semper. Aenean ultricies mi vitae est. Mauris placerat eleifend leo. Quisque sit amet est et sapien ullamcorper pharetra. Vestibulum erat wisi, condimentum sed, commodo vitae, ornare sit amet, wisi. Aenean fermentum, elit eget tincidunt condimentum, sagittis tempus lacus enim ac dui. Donec non enim in turpis pulvinar facilisis

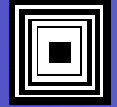

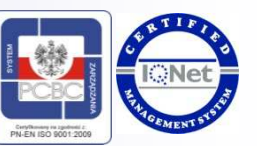

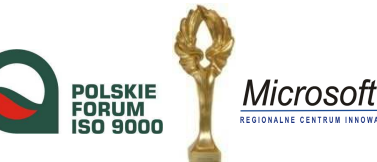

## Multimedia

Aby przeglądaniu stron towarzyszył podkład muzyczny w HTML5 użyć należy znacznika <mark><embed></mark> wraz z atrybutami:

- src określa źródło,
- type określa rodzaj danych,
- width szerokość zagnieżdżonego obiektu,
- height wysokość zagnieżdżonego obiektu.

Np. **<embed type="audio/mp3" src="audio.mp3" width="200" height="150" />**

Pliki audio można także uruchomić za pomocą polecenia **<a>** oraz atrybutu **href**.

**<a href="plikaudio.mp3"><img src="ala.jpg" alt="Ala śpiewa" />**Śpiew Ali**</a>**

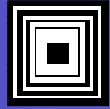

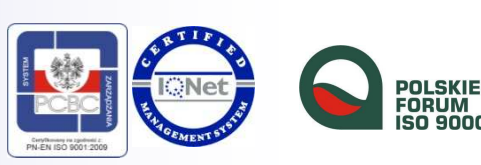

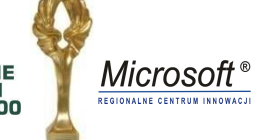

### Formularze

Formularze umożliwiają przekształcenie stron WWW ze stron statycznych, biernie przeglądanych, w strony interaktywne. Formularz tworzymy poprzez zastosowanie znacznika **form**. Miejsca, w których użytkownik może wprowadzać w formularzu dane na stron<sup>ę</sup> internetow<sup>ą</sup> to tzw. **inputy**. Poszczególne elementy **input** rozróżniamy poprzez atrybut **type**.

### **Input**

- <input type="text" /> wprowadza tekst
- <input type="checkbox" /> <sup>u</sup>żywane do potwierdzania
- <input type="radio" /> pola wyboru. Zaznaczenie jednego powoduje odznaczenie innego.
- <input value=" " /> pozwala przypisać wartość do inputu radio
- **<input type="email" /> - przeznaczony do wpisywania adresu e-mail** (html5)
- **<input type="url" />** (html5)
- **<input type="number" />** (html5)
- **<input type="tel" />** (html5)
- **<input type="search" />** (html5)

### **Multilisty, Multiboxy**

Umożliwiają opcj<sup>ę</sup> do wyboru na rozwijanej liście

- <select> musi być uzupełniony o atrybuty **option** zawierające odpowiedzi
- <textarea> służy do wprowadzenia niewielkiej ilości tekstu

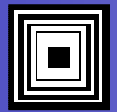

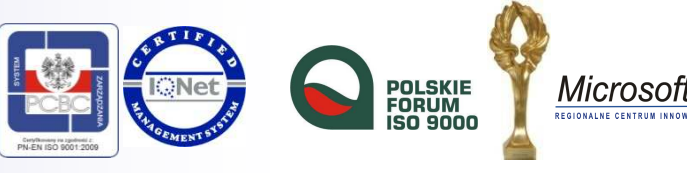

## Elementy liniowe i blokowe

- • Elementy liniowe
	- <a> <b> <em> <i> <img> <strong>
		- $\bullet$  Zajmuj ą tyle miejsca ile same potrzebuj ą, pozostawiając miejsce na tej samej linii dla kolejnych elementów liniowych
- • Elementy blokowe
	- <h1> <h6> <p> <ul> <ol> <li> <dl> <dt> <dd>
		- Wyświetlane są na nowej linii i zajmuj ą jej cała powierzchni ę, nakazując  $\bullet$ kolejnym elementom ukazanie się pod spodem, na kolejnej linii

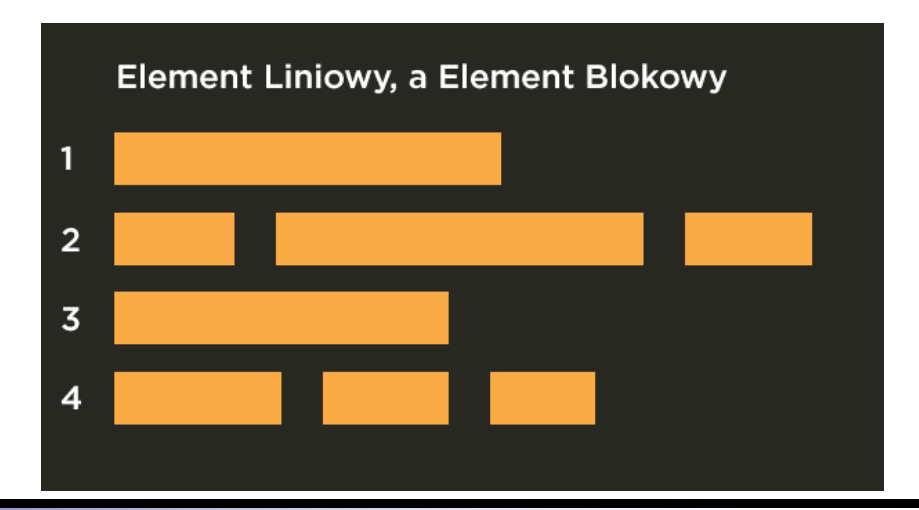

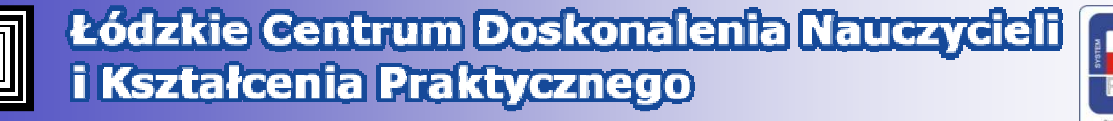

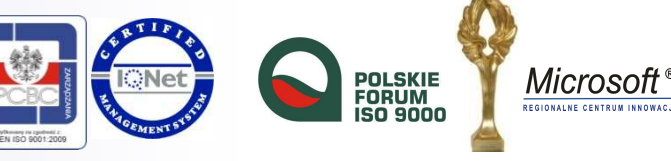

## Nowe znaczniki w HTML5

- **<section>** - reprezentuje wybran ą zwart ą część dokumentu, • <nav> **<nav>** - reprezentuje część dokumentu odpowiedzialną za nawigacj ę,składającą si ę z odno śników,**• <article>** Feprezentuje część dokumentu zawierającą niezależną treść • *carticle*> dokumentu np. artykuł,• **<aside> -** reprezentuje część dokumentu marginalnie powi ązanego z resztąstrony,• <header> **• <header>** reprezentuje początkową nagłówkową część dokumentu, • **<footer>** reprezentuje końcową część dokumentu, stopkę, • <footer> **<canvas>** - reprezentuje obszar graficzny, • <canvas> • <dialog> <sup>&</sup>lt;**dialog>** - reprezentuje rozmowę, **<figure>** - pozwala na powi ązanie podpisu z rysunkiem lub filmem• < figure • <time> - reprezentuje czas,
- <command> • **<command>** - reprezentuje polecenie, na które może wpływać użytkownik,
- *caudio*
- **<video>**
- **<audio>**  pozwala na osadzenie multimediów,
	- pozwala na osadzenie multimediów.

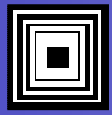

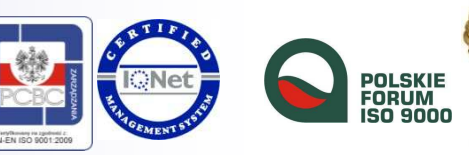

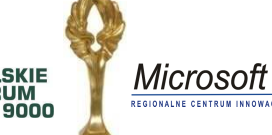

# Klasy i id

#### •**Sekcje strony**

- **Div**
	- Elementy takie jak logo oraz menu możemy chcieć spiąć w jedn<sup>ą</sup> sekcję, która będzie tworzyła nagłówek naszej strony. Możemy tego dokonać stosują<sup>c</sup> element blokowy o nazwie **<div>,** od ang. słowa division. Wizualne nic nam to nie daje. Efekt możemy zobaczyć po dodaniu np. formatowania do znacznika **<div**>

•**Klasy i id**

- **Id (identyfikatory)**
	- Służą do identyfikacji kolejnych sekcji. Zapisujemy je skrótem **id** <sup>i</sup> przypisujemy do nich wartości tak jak do innych atrybutów, używając do tego znaku równa sięoraz cudzysłowu. Np. **id="header".**
	- Do **id** możemy odnosi<sup>ć</sup> si<sup>ę</sup> poprzez element **<a>.** W atrybucie href wystarczy dodać nazwę identyfikatora poprzedzon<sup>ą</sup> znakiem # (ang. **hash**).

### **<a href "#header">Nagłówek</a>**

- **Klasy (class)**
	- Tak samo jak id są atrybutem wszystkich elementów html. Używamy ich stosują<sup>c</sup> słowo **class**. I w tym przypadku nie zobaczymy żadnej zmiany. Korzyści zobaczymy dopiero po poznaniu języka CSS

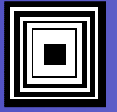

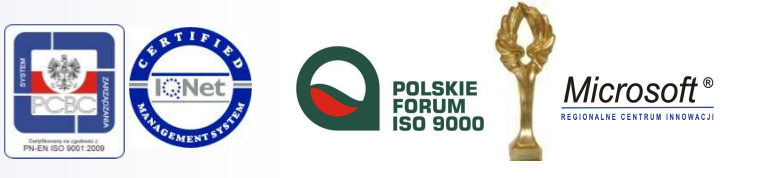

# **Zaproszenie**

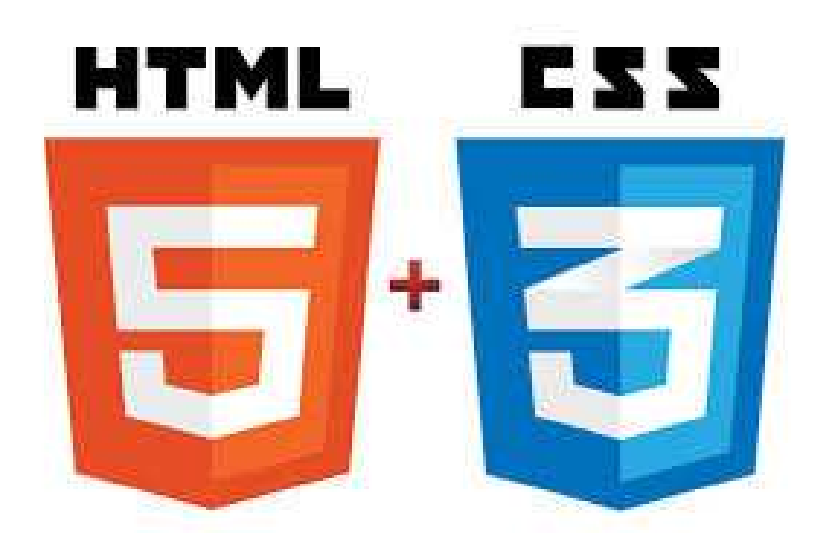

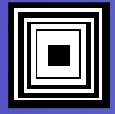

Łódzkie Centrum Doskonalenia Nauczycieli<br>i Kształcenia Praktycznego

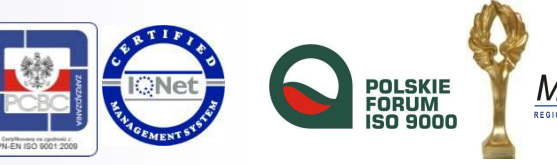

Microsoft<sup>®</sup> **REGIONALNE CENTRUM INNOW**